# Biblioboard Database

How to Explore and Use

#### Click the Menu Button

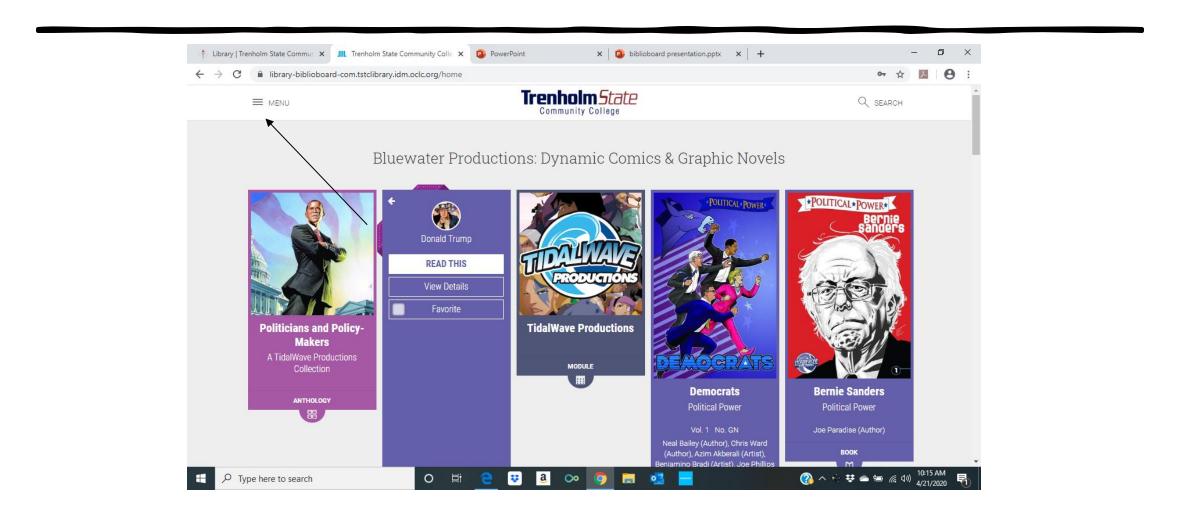

Creating your own profile allows you to:

#### SAVE FAVORITES CREATE BOOKMARKS ADD NOTES SYNC PREFERENCES

Explore all that Biblioboard has to offer!

Click each category to explore all the features at your disposal.

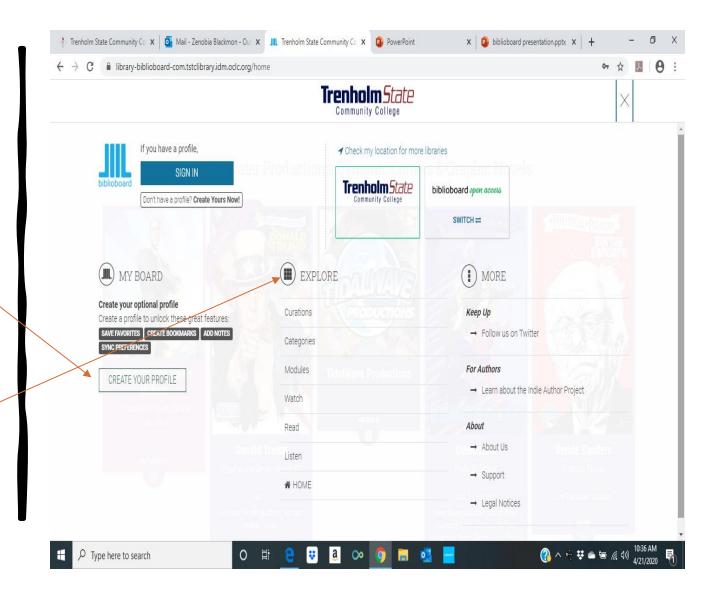

#### Additional features of the Menu

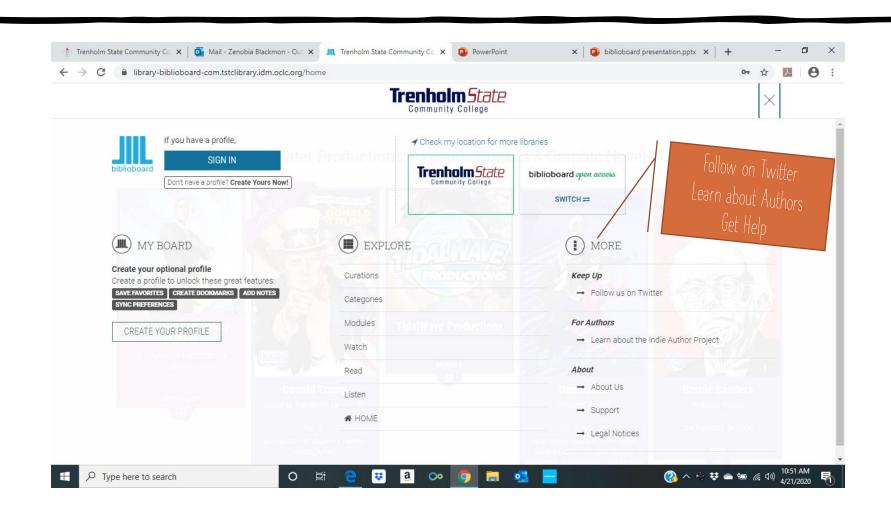

## Browsing Biblioboards from the Home Screen

Scroll Down to view all modules

There are eleven categories of books and other multimedia materials that support your educational goals as well as your personal interests.

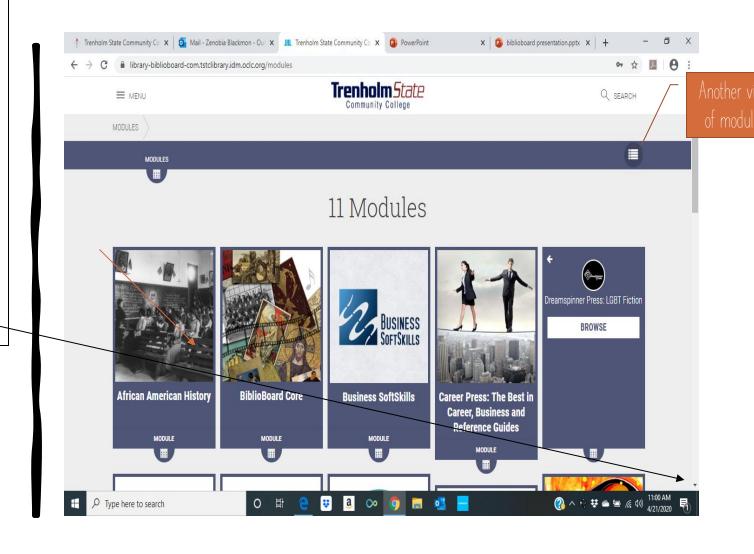

### Another View of the Modules

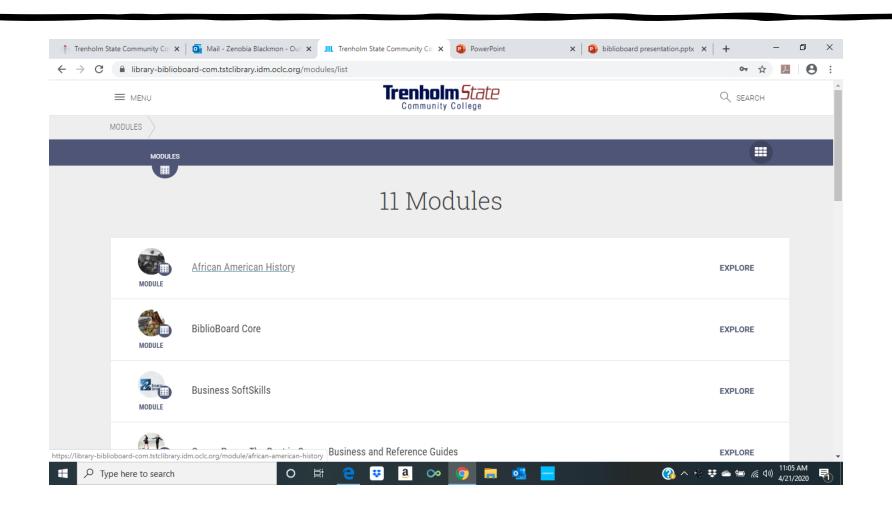

## Let's Explore a Module

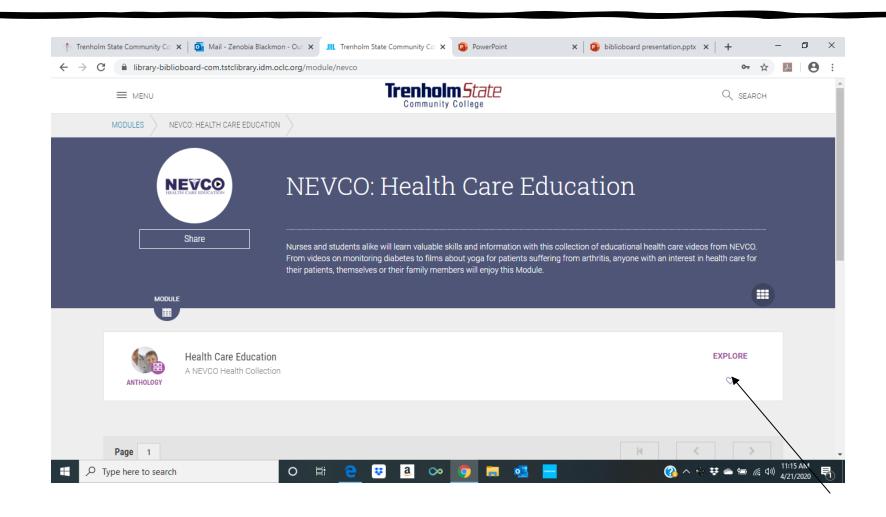

## Click Explore to view the contents of the Module Scroll Down to view all content

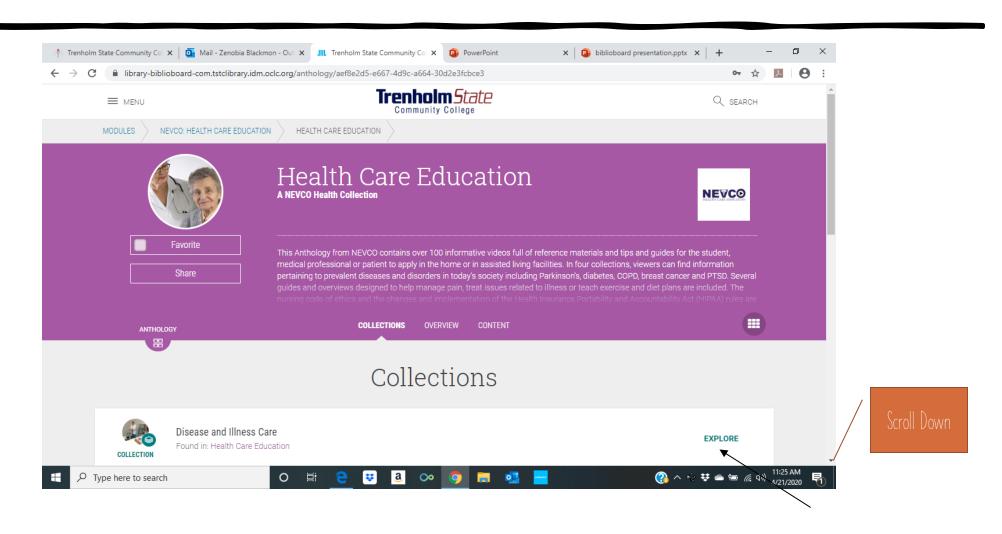

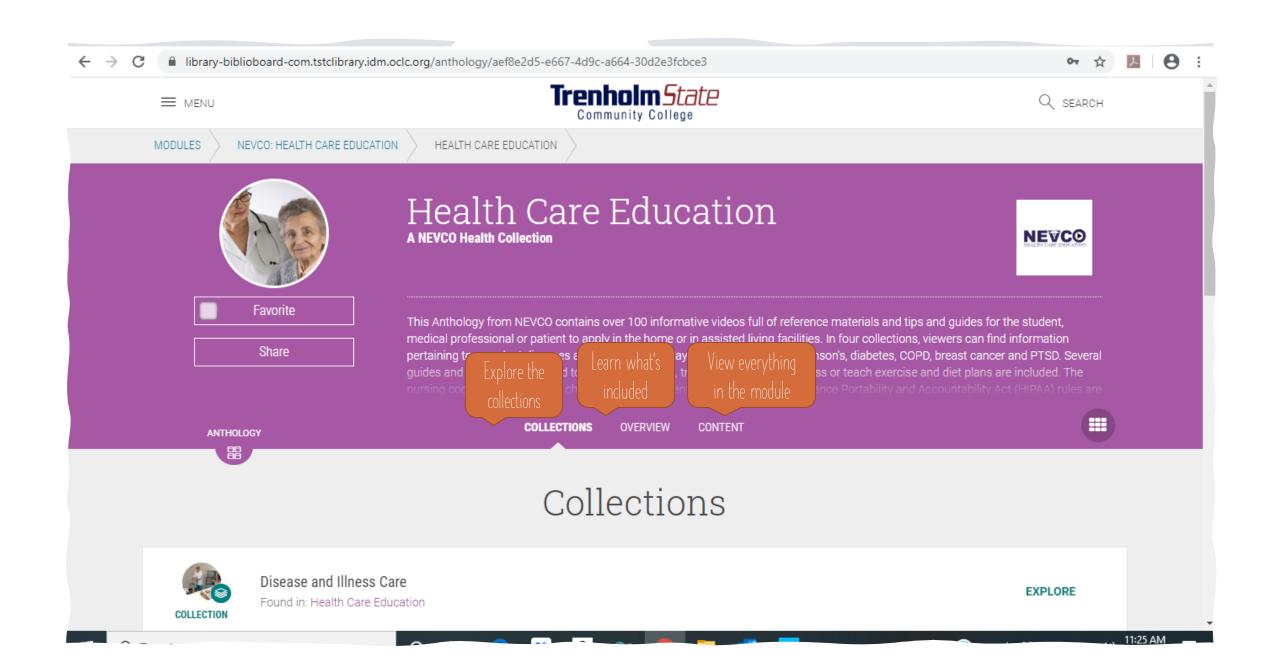

## Let's Explore a Collection in the Health Care Education Module

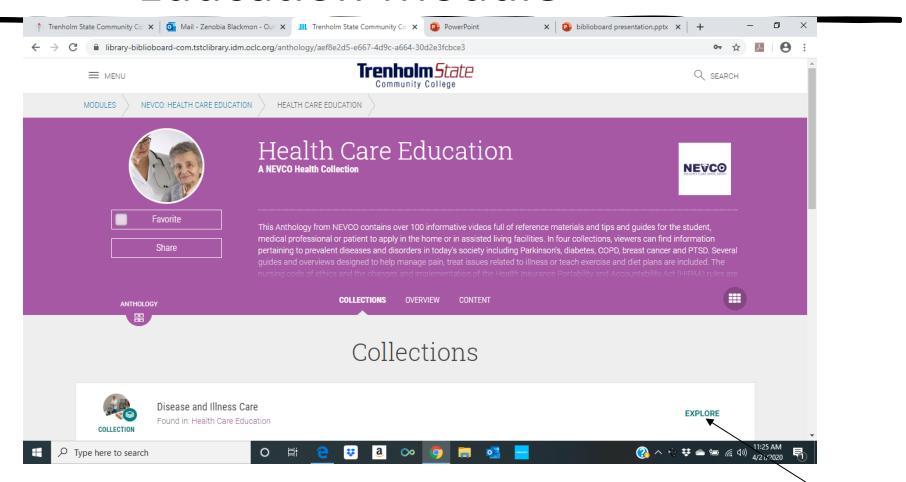

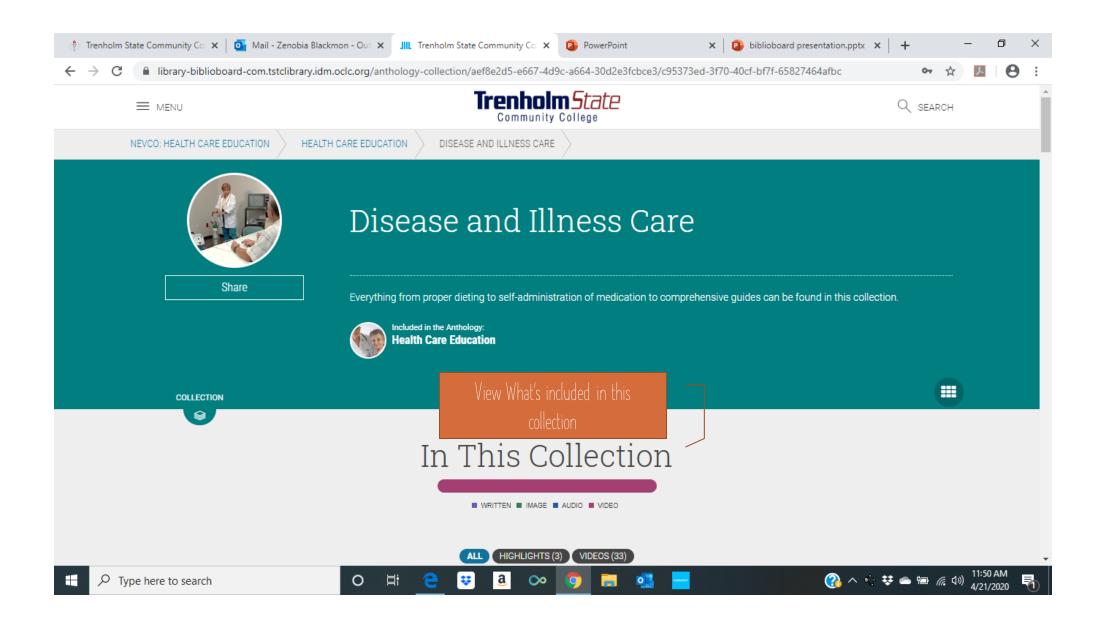

## Scroll Down the Page to View Content

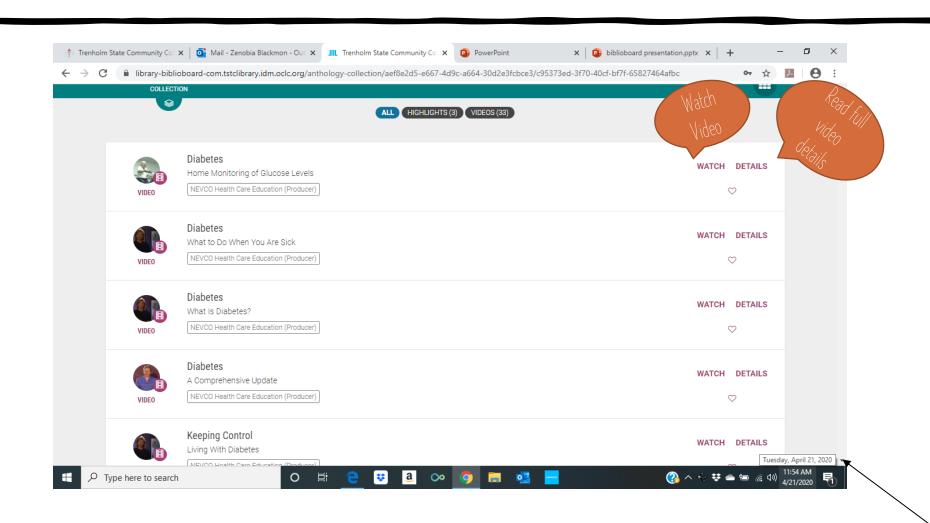

## Searching is Available on Every Screen

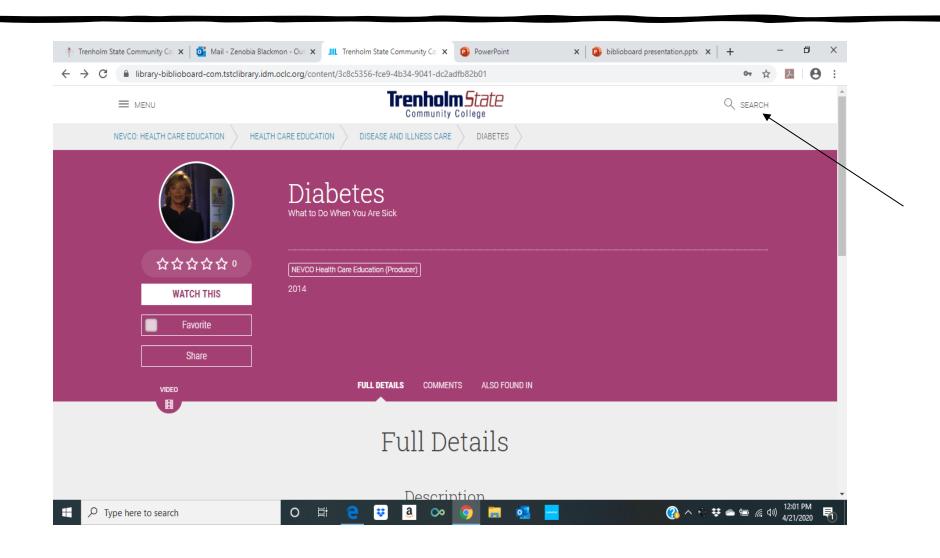

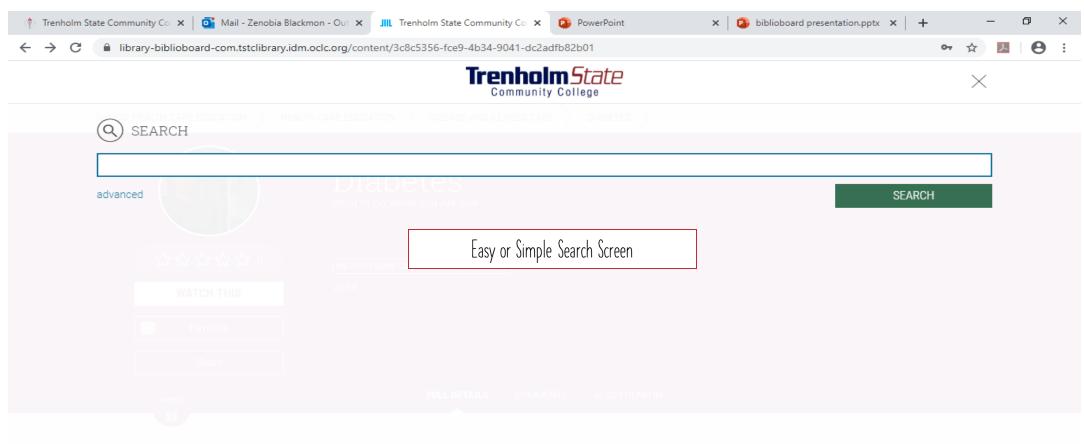

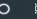

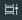

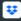

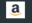

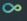

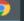

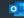

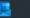

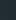

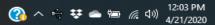

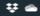

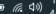

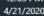

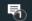

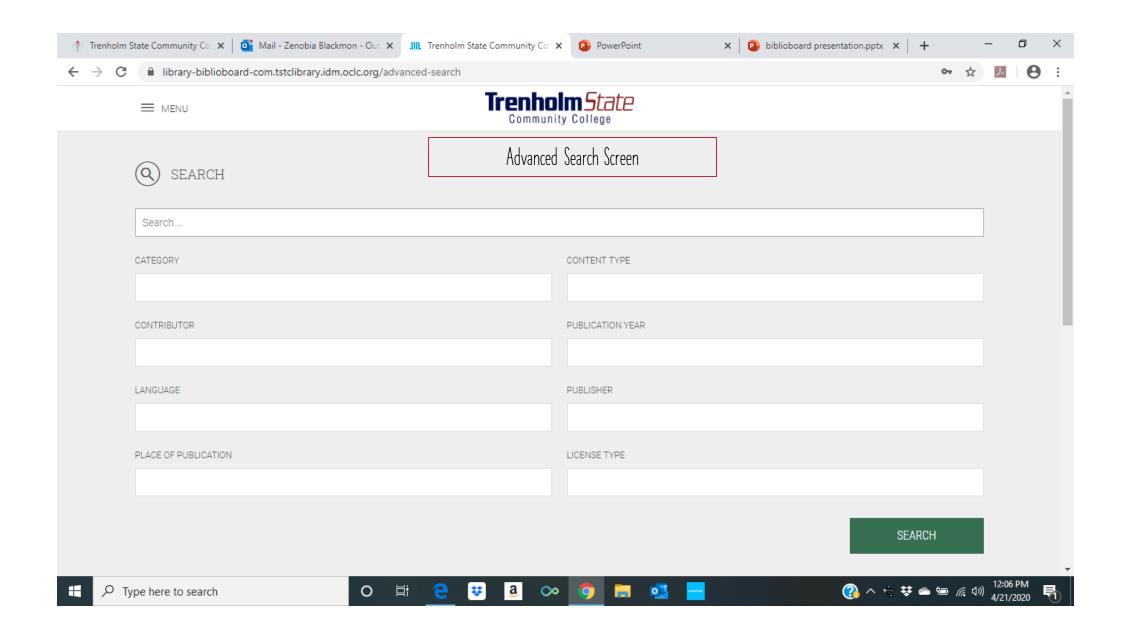

## Click Share to send the information to others or yourself via Facebook, Twitter, Pinterest, etc.

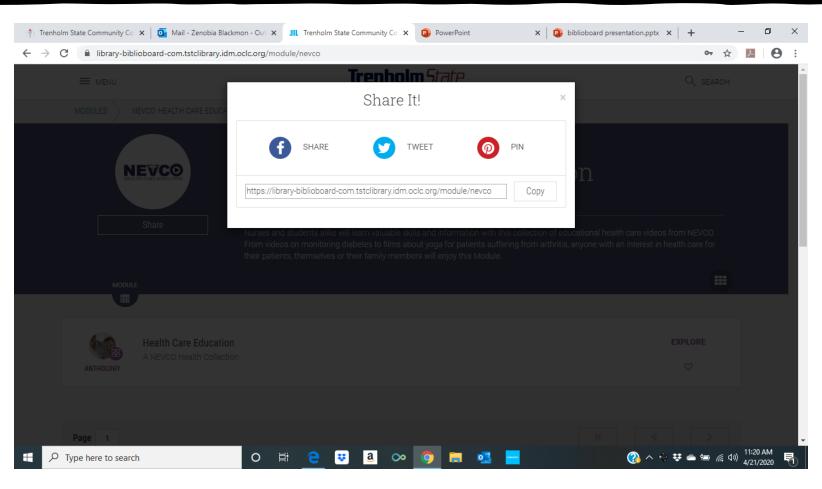

## Enjoy using Biblioboard's Variety of Information

Educational Content

Personal Interest Content

Reading the Classics Feature

- Watch a video
- Listen to music, book preludes, concerts, speeches, etc.
- View Images
- Read Books
- Read Periodical Articles
- Biblioboard's Open Access adds more content that's free to the general public (Link provided on the Home Page)

#### Contact Us

For additional instructions on how to access or use Biblioboard, please contact us at

library@trenholmsate.edu

PowerPoint created by Zenobia Blackmon